# **OpenVPN**

# **Wstęp**

Poradnik jak skonfigurować OpenVPN'a, aby móc się logować za pomocą nazwy użytkownika i hasła oraz zarządzać nim z poziomu prostego panelu dostępnego po http. Panel jest napisany w PHPie i bazuje na bazie danych MySQL.

### **Instalacja**

Instalujemy OpenVPN, Nginx + PHP:

aptitude install openvpn nginx php-auth php-auth-http php-auth-sasl php-db php-doc php-file php-fpdf php-gettext php-html-template-it php-http phphttp-request php-http-upload php-image-text php-log php-mail php-mail-mime php-mail-mimedecode php-mime-type php-net-checkip php-net-ftp php-net-imap php-net-ipv4 php-net-ipv6 php-net-smtp php-net-socket php-net-url php-neturl2 php-pear php-soap php-timer php-xml-parser php5 php5-cgi php5-cli php5curl php5-fpm php5-gd php5-geoip php5-gmp php5-imagick php5-imap php5-intl php5-mcrypt php5-mysql php5-rrd php5-sasl php5-xcache php5-xsl mysql-server mysql-client

Tworzymy katalog i kopiujemy do niego zawartość archiwum panelu:

```
mkdir -p /usr/share/nginx/o/
cd /usr/share/nginx/o/
wget http://kamil.orchia.pl/tmp/simple_openvpn_panel.7z
7z x simple_openvpn_panel.7z
rm simple_openvpn_panel.7z
```
# **Konfiguracja**

MySQL:

```
cd /usr/share/nginx/o/
mysql -p
Enter password:
Welcome to the MySOL monitor. Commands end with : or \alpha.
Your MySQL connection id is 43
Server version: 5.5.44-0+deb7u1 (Debian)
Copyright (c) 2000, 2015, Oracle and/or its affiliates. All rights reserved.
Oracle is a registered trademark of Oracle Corporation and/or its
affiliates. Other names may be trademarks of their respective
owners.
```
Type 'help;' or '\h' for help. Type '\c' to clear the current input statement. mysql> CREATE USER 'openvpn'@'localhost' IDENTIFIED BY 'tajnepass'; Query OK, 0 rows affected (0.00 sec) mysql> CREATE DATABASE openvpn; Query OK, 1 row affected (0.00 sec) mysql> GRANT ALL PRIVILEGES ON openvpn.\* TO openvpn@'localhost'; Query OK, 0 rows affected (0.00 sec) mysql> FLUSH PRIVILEGES; Query OK, 0 rows affected (0.00 sec) mysql> use openvpn; Database changed mysql> source ./initdb.sql; Query OK, 0 rows affected (0.00 sec) Query OK, 0 rows affected (0.00 sec) Query OK, 0 rows affected (0.11 sec) Query OK, 0 rows affected (0.08 sec) Query OK, 0 rows affected (0.07 sec) Query OK, 0 rows affected (0.08 sec) Query OK, 0 rows affected (0.32 sec) Records: 0 Duplicates: 0 Warnings: 0 Query OK, 0 rows affected (0.22 sec) Records: 0 Duplicates: 0 Warnings: 0 Query OK, 0 rows affected, 1 warning (0.09 sec) mysql> \q Bye

#### Nginx:

11:47

```
 location /o/ {
         alias /usr/share/nginx/o/public/;
         allow 1.2.3.0/16;
         deny all;
        auth basic "Restricted!";
        auth basic user file /etc/nginx/htpasswd;
```

```
 index index.php;
                 #try_files $uri /o/index.php;
                 location \sim \backslash.php$ {
                         fastcgi split path info ^{\wedge}(.+\.php)(/.+)$;
                          fastcgi_pass unix:/var/run/php5-fpm.sock;
                          fastcgi_index index.php;
                          include fastcgi_params;
 }
         }
```
Przy generowaniu htpasswd pomoże nam link:<http://kamil.orchia.pl/php/nginx.php>

From: <https://kamil.orchia.pl/> - **kamil.orchia.pl**

Permanent link: **[https://kamil.orchia.pl/doku.php?id=openvpn\\_-\\_u%C5%BCytkownicy\\_i\\_prosty\\_panel&rev=1443512911](https://kamil.orchia.pl/doku.php?id=openvpn_-_u%C5%BCytkownicy_i_prosty_panel&rev=1443512911)**

Last update: **2018/07/16 11:47**

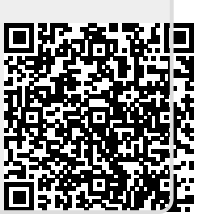